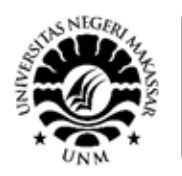

# Manajemen Jurnal Berbasis Ojs 3 Dalam Lingkup Universitas Negeri Makassar

Muhammad Agung<sup>1</sup>, Hasrul Bakri<sup>2</sup>, Fiskia Rera Baharuddin<sup>3</sup> <sup>1</sup>Jurusan Teknik Elektro, Fakultas Teknik, Universitas Negeri Makassar 2 Jurusan Teknik Elektro, Fakultas Teknik, Universitas Negeri Makassar <sup>3</sup>Jurusan Pendidikan Kejuruan, Fakultas Ilmu Pendidikan, Universitas Negeri Malang

**Abstrak.** Tujuan dari pelatihan ini ialah untuk memperbaharui versi OJS Universitas Negeri Makassar ke versi 3 dan meningkatkan pemahaman manajemen jurnal terkait cara manajemen jurnal khususnya indeksasi nasional dan internasional, serta meningkatkan kemampuan (skill) pengelola jurnal terkait cara mengelola jurnal khususnya seperti indeksasi nasional dan internasional dengan menggunakan versi OJS 3. Berdasarkan antusiasme para peserta dalam mengikuti pelatihan, dapat disimpulkan bahwa pelatihan manajemen jurnal ilmiah di versi OJS 3 yang dilakukan sangat bermanfaat dalam meningkatkan kualitas manajemen jurnal ilmiah dalam lingkup Universitas Negeri Makassar. Hal tersebut tentunya akan berdampak positif secara langsung pada peningkatan akreditasi jurnal ilmiah tersebut. Selain itu, berdasarkan respon peserta selama proses pelatihan mengungkapkan bahwa manajemen jurnal pada OJS 3 dinilai lebih baik dikarenakan display dan fitur yang disediakan oleh OJS Versi terbaru lebih lengkap sehingga dapat disimpulkan bahwa OJS Universitas Negeri Makassar yang telah di update oleh tim peneliti dinilai berhasil karena dapat memberikan kemudahan mitra dalam memanajemen jurnal.

#### **Kata kunci:** Manajemen, jurnal, OJS 3

**Abstract.** The purpose of this training is to update the Makassar State University OJS version to version 3 and improve journal management understanding related to journal management methods, especially national and international indexation, as well as improve journal management skills related to how to manage journals in particular such as national and international indexation using OJS version 3. Based on the enthusiasm of the participants in participating in the training, it can be concluded that the scientific journal management training in the OJS 3 version was very useful in improving the quality of scientific journal management within the Makassar State University. This will certainly have a direct positive impact on increasing the accreditation of these scientific journals. In addition, based on participant responses during the training process, it was revealed that journal management in OJS 3 was considered better because the displays and features provided by the latest version of OJS were more complete, so it can be concluded that OJS Makassar State University which has been updated by the research team is considered successful because it can provide convenience for partners in managing journals.

**Keywords:** Management, Journal OJS 3

#### **I. PENDAHULUAN**

Bagi dunia akademis, jurnal merupakan salah satu indikator penting dalam perkembangan keilmuan. Aktifitas penelitian atau kegiatan ilmiah seacara umum, biasanya menuntut publikasi sebagai salah satu bentuk laporan dan presentasi hasil penelitian. Hal ini tentunya sejalan dengan Tri Dharma Perguruan Tinggi, yaitu Pengajaran, Penelitian, dan Pengabdian Kepada Masyarakat. Oleh karenanya, saat ini semua kampus dan universitas memandang perlu untuk menerbitkan jurnal dan sebagian juga telah menggunakan layanan jurnal online. Jurnal online atau jurnal dalam format elektronik merupakan salah satu alternatif yang dapat dimanfaatkan oleh pengelola jurnal. Selain faktor efektifitas pengelolaan dan manajemen jurnal, sebagian besar platform jurnal online juga bersifat open source dan gratis. Salah satu platform jurnal online yang banyak digunakan dan cukup handal adalah OJS (Open Journal

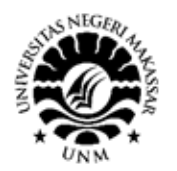

System). OJS atau Open Jurnal System merupakan salah satu produk open source dari PKP (Public Knowlegde Project) yang khusus digunakan untuk mengelola jurnal online. Karena bersifat open source dengan lisensi GPL (General Public License), maka software ini dapat digunakan oleh siapa saja untuk belajar, meneliti dan mengubahnya. Aplikasi ini sangat kompatibel dengan mesin pencari Google begitu juga Google Scholar-nya sehingga artikel yang dimuat pada jurnal online yang memakai OJS akan terindeks oleh Google lebih baik. Walaupun gratisan, bukan berarti aplikasi OJS ini minim fitur. OJS dilengkapi dengan berbagai fitur yang mendukung pengelolaan penerbitan, pengelolaan editing online, pengelolaan user dengan berbagai level user, tampilan yang sederhana dan user friendly, serta fitur untuk membaca jurnal secara online. Selain itu, OJS juga didukung dan terintegrasi dengan produk PKP lainnya, seperti OCS (Open Conference System), OMS (Open Monograph Press) dan OHS (Open Harvest System).

Saat ini jumlah jurnal ilmiah di Indonesia yang terakreditasi nasional tergolong masih sangat rendah, terutama publikasi di terbitan berkala (jurnal) ilmiah yang terindeks di pengindeks internasional bereputasi. Data dari Kementerian Riset dan Teknologi menunjukkan bahwa pada tahun 2020 Indonesia baru memiliki 2.270 jurnal yang terakreditasi nasional, sementara untuk memenuhi kebutuhan jurnal ilmiah nasional terakreditasi dan reformasi birokrasi pelayanan akreditasi jurnal ilmiah nasional, diperlukan lebih dari 8.000 jurnal yang terakreditasi. Untuk itu, Kemenristek menerbitkan Permenristekdikti Nomor 9 Tahun 2018 tentang Akreditasi Jurnal Ilmiah. Pada tahun 2020 jumlah jurnal ilmiah dalam lingkup UNM yang terakreditasi nasional sebanyak 24, jumlah tersebut tentunya sangat rendah dibandingkan dengan jumlah jurnal ilmiah secara umum yang dikelola oleh UNM. Selain itu, hanya terdapat 1 jurnal yang baru terindeks di lembaga internasional bereputasi seperti Web of Science. (Hasmawati, dkk, 2020) dan saat ini versi OJS UNM masih menggunakan Versi 2 sedangkan versi terbaru belum diimplementasikan.

Terdapat beberapa permasalahan yang dialami oleh mitra, diantaranya adalah sebagai berikut:

- 1. Kurangnya pemahaman pengelola jurnal di UNM untuk manajemen OJS 3.
- 2. Kurangnya kegiatan yang berorientasi peningkatan kemampuan pengelola jurnal.
- 3. pengelolahan publikasi jurnal ilmiah UNM masih menggunakan versi ojs yang lama yaitu versi ojs 2.

Solusi permasalahan yang tepat ditawarkan untuk penyelesaian permasalahan mitra terutama masalah:

- 1. Solusi bagi tenaga kependidikan atau dosen yakni dengan melalui sosialisasi atau pelatihan pengelolaan jurnal ini akan meningkatkan pemahaman pengelola/dosen jurnal terkait cara mengelola jurnal khususnya terkait indeksasi nasional dan internasional, Meningkatkan kemampuan (skill) pengelola jurnal terkait cara mengelola jurnal khususnya terkait indeksasi nasional dan internasional, serta meningkatkan motivasi pengelola jurnal untuk meningkatkan kualitas jurnal yang dikelolah.
- 2. Solusi bagi mahasiswa Universitas Negeri Makassar yakni akan memperoleh bimbingan maksimal dari dosen yang telah memiliki kompetensi pengelolaan jurnal yang baik sehingga akan berdampak pada kualitas karya ilmiah yang disusun mahasiswa dalam pelaksanaan tugas akhir.
- 3. Solusi bagi universitas dapat meningkatkan jumlah jurnal dalam lingkup Universitas Negeri Makassar yang terindeks secara nasional maupun internasional.

Solusi bagi UPT ICT Center UNM yaitu dengan diperbaharuinya system ojs yang ada sekarang ke versi yang terbaru yaitu versi ojs 3 maka akan membuat manajemen ojs akan lebih maksimal.

#### **II. METODE YANG DIGUNAKAN**

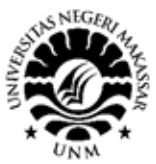

Program pengabdian masyarakat ini dibagi menjadi 4 tahapan yakni tahap perencanaan, pelaksanaan kegiatan, observasi, dan tahap pendampingan. Untuk Informasi lebih jelas terkait keempat tahap tersebut, dapat dilihat sebagai berikut:

- *1. Perencanaan*
	- a. Instalasi atau upgrade ojs 2 ke versi terbaru yaitu ojs 3.
	- b. Penyusunan materi pelatihan dan analisis kebutuhan peserta.
	- c. Pertemuan dengan pihak mitra terkait jadwal kegiatan serta penentuan lokasi pelatihan.
- *2. Pelaksanaan kegiatan*
	- a. Untuk mengetahui keberhasilan program, maka peserta kegiatan diberikan pre testterkait pemahamannya dalam mengelola jurnal.
	- b. Peserta mendapatkan materi terkait pengelolaan jurnal OJS 3 dan beberapa materi khususnya lainnya.
- *3. Observasi*

Observasi dilakukan selama proses pelatihan berupa kekurangan-kekurangan, ataupun kendala yang dihadapi oleh peserta dalam memahami materi pelatihan yang diberikan. Observasi juga dilakukan terkait bagaimana respon ataupun keaktifan peserta dalam mengikuti pelatihan yang diberikan.

#### *4. Tahap Pendampingan*

Setelah kegiatan pelatihan dilakukan, nantinya akan ada proses pendampingan kepada peserta pelatihan khususnya pengelola OJS UNM. Proses pendampingan berupa layanan

# **III. PELAKSANAAN DAN HASIL KEGIATAN**

Pelaksanaan kegiatan pelatihan menajemen OJS 3 di Universitas Negeri Makassar berlangsung pada hari Selasa, 13 Juli 2021 dari pukul 09.00 WIB s.d 14 .00 WIB, dengan dihadiri beberapa peserta yang terdiri dari pegawai, dosen, staff pengelola OJS Universitas dan mahasiswa. Kegiatan yang dilakukan berupa penyampaian materi tentang pengenalan OJS 3. Peserta yang hadir di arahkan untuk praktek secara langsung antara lain:

- 1. Cara Manager Membuat Akun di OJS 3.
- 2. Penulis Submit Naskah di Jurnal yang Menggunakan OJS 3
- 3. Cara Editor Mengirimkan Naskah Submission dari Penulis ke Reviewer
- 4. Cara Editor Menugaskan Reviewer dari Jurnal Lain di OJS 3
- 5. Membuat Review Form di OJS 3
- 6. Halaman Static Page dan Menu Utama di OJS 3

Berdasarkan hasil survei yang didiskusikan oleh tim peneliti dengan pengelola jurnal yang ada di Universitas Negeri Makassar dapat disimpulkan bahwa terdapat 5 jenis materi yang diusulkan oleh pengelola jurnal untuk disampaikan dalam sesi pelatihan OJS 3. Namun sebagian besar pengelola jurnal menginginkan materi terkait pengenalan menu menu pada OJS versi terbaru baik itu terkait mekanismenya maupun tahap-tahapnya dalam memanajemen jurnal pada OJS 3. Materi lainnya adalah terkait akreditasi SINTA, dalam hal ini pengelola jurnal mengingkatkan jurnalnya terakreditasi di SINTA ataupun meningkatkan akreditasi jurnalnya di SINTA.

Melalui pelatihan manajemen jurnal di OJS 3 yang dilaksanakan besama mitra, dimana mitra telah mampu menyesuaikan diri dengan OJS Versi 3 sehingga para pengelola jurnal dapat mengikuti tahapan-tahapan menajemen jurnal seperti pada OJS Versi 2 yang digunakan sebelumnya, tahapantahapan manajemen jurnal yang diimplementasikan dengan baik oleh mitra antara lain mulai dari registrasi atau pembuatan akun ojs, submit jurnal, mereview jurnal, hingga jurnal publish. Berikut merupakan tahapan pelatihan yang telah dilakukan oleh tim peneliti bersama mitra:

# *1. Memperkenalkan OJS 3*

Pada tahapan ini, tim pengabdi memperkenalkan OJS 3 yang telah diimplementasikan pada OJS Universitas Negeri Makassar. Tim peneliti memberikan gambaran perbedaan dari versi OJS 2 yang di gunakan sebelumnya dengan versi OJS 3, pengenalan OJS 3

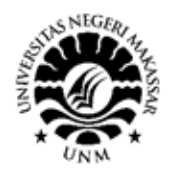

ini meliputi pengenalan tampilan OJS 3, pengenalan menu-menu pada OJS 3 hingga tahapan-tahapan manejemen jurnal di OJS 3, pengenalan tersebut di paparkan berdasarkan akses login dari level user mulai dari Site Administrator, Journal Manager, Reader, Author, Editor, Section Editor dan Reviewer. Tujuan dari kegiatan ini agar mitra memperoleh gambaran umum tentang manajemen jurnal di OJS 3.

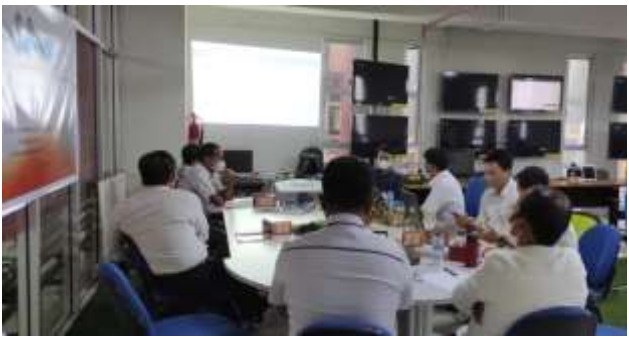

# Gambar 1. Perkenalan *OJS 3 2. Memperkenalkan Tahapan-Tahapan Manajemen Jurnal Pada OJS 3*

Pada tahapan ini, tim pengabdi memperkenalkan kepada mitra setiap tahapan manajemen jurnal pada OJS 3. Adapun tahapan manajemen jurnal pada OJS 3 yang diajarkan ke mitra meliputi:

- a. Cara membuat akun di OJS 3
- b. Penulis submit naskah jurnal pada OJS 3
- c. Cara editor mengirimkan naskah Submission dari oenulis ke Reviewer di OJS 3.
- d. Cara editor berdiskusi dengan penulis tentang artikel yang dikirim di OJS 3.
- e. Cara editor menugaskan reviewer dari jurnal lain di OJS 3 dengan tipe multiple jurnal.
- f. Cara reviewer melakukan review di OJS 3.
- g. Membuat review form di OJS 3.
- h. Membuat halaman static page dan menu utama di OJS 3

Setelah mitra memahami tahapan-tahapan manajemen jurnal pada OJS 3 maka dilanjutkan dengan pendampingan penggunaaan OJS 3 pada mitra.

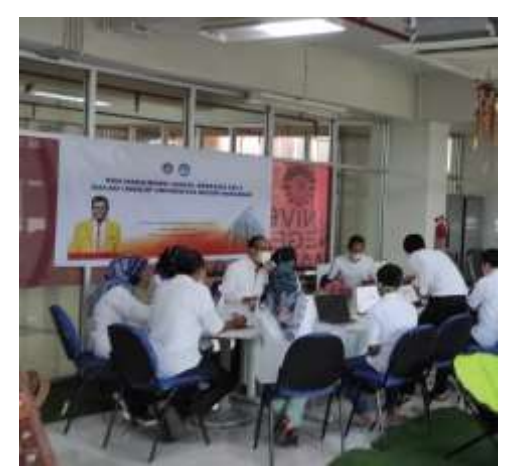

Gambar 2. Pemberian Materi tahapan-tahapan manjemen jurnal pada *OJS 3*

*3. Pendampingan dan Pelatihan manajemen jurnal pada OJS 3* 

Pada tahapan ini, tim pengabdi melatih dan mendampingi mitra dalam penggunaan OJS 3. Dimulai dari tahap pembuatan akun hingga manajemen jurnal di OJS 3.

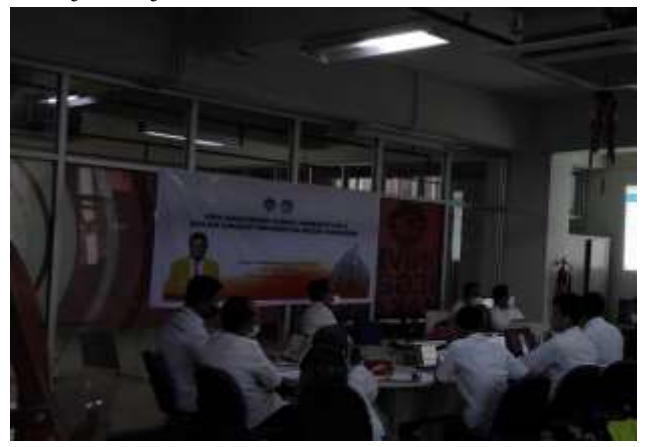

Gambar 3. Pendampinagan dan pelatihan manajemen jurnal pada *OJS 3*

Secara signifikan OJS 3 berbeda dari pendahulunya, OJS 2. Versi ini memberikan peningkatan dan fitur baru yang dikembangkan dari umpan balik komunitas, pengujian kegunaan ekstensif, dan kemampuan desain perangkat lunak baru yang responsif di berbagai perangkat.

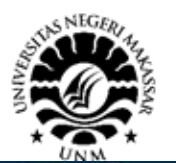

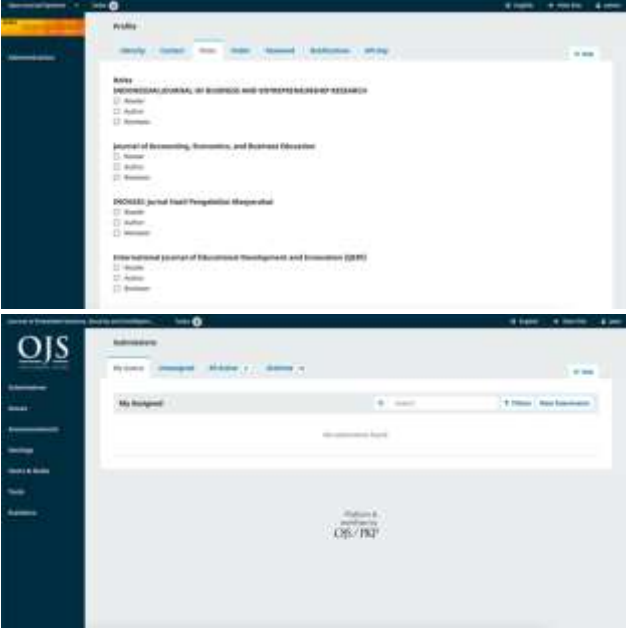

Gambar 4. Tampilan menu versi admin / journal manager

Antarmuka editorial atau biasa dikenal sebagai dashboard ojs 3 terdiri dari beberapa elemen-elemen berikut:

- 1. *Task*, berisi notifikasi setiap kali ada informasi seputar penyerahan naskah atau penugasan editor
- 2. *Submission*, untuk memonitoring status setiap naskah, baik yang belum assign, sudah diassign, maupun yang sudah terbit.
- 3. *Issues*, berisi informasi seputar Future Issues maupun Back Issues. Dimenu ini bisa membuat issue baru maupun mengedit issue lama
- 4. *Settings*, menu untuk melakukan pengaturan seputar "Journal", "weibsite", "wokflow" dan "distribution".
- 5. *Users & Roles*, menu ini terdiri dari "Users", "Roles" dan "Site Access Option". Secara gars besar menu ini berisi daftar nama pengguna dan peran-peran yang ada di OJS
- 6. *Tools*, menu ini terdiri dari "Import/Export" dan "Statistic", sebagai menu untuk melakukan import/export data user dan artikel untuk kepentingan pihak ke tiga (misal: status pengindeks), sedangkan

"statistic" untuk generate report seputar aktivitas jurnal.

Secara default, Open Journal Systems diinstal dengan antarmuka pengguna yang sangat sederhana dan fungsional. Ini termasuk header atas, bilah navigasi, blok navigasi ke kanan, dan blok konten utama di tengah halaman. Gambar berikut adalah tangkapan layar halaman utama Jurnal OJS Universitas Negeri Makassar setalah diupgrade oleh tim peneliti.

| <b>Bistr</b>                                                                         |                                                                                                    |  |
|--------------------------------------------------------------------------------------|----------------------------------------------------------------------------------------------------|--|
|                                                                                      | <b>PERSONAL VIOLENCE DE STRING DESIGNER</b><br>Incorporations countries to the disease and manufacturement distinguishes are<br><b>PAIN ANTIQUE TRAINING AND</b>                                                                                                    |  |
|                                                                                      | journal of homestry. Insurance and buyers a blocking<br>(exclude a dealer that the first record for a principal game of parameter parameter in<br><b>DESIGNER SHOPLING A STATE COLLECTION CONTINUES.</b>                                                                                                    |  |
| <b>WITHIN A COLLULAR FEARING REQUIRED</b><br>owanie.<br><b>Realization Summitted</b> | EXISTENT, Justice Hawk Pennyllofilms Marginisters: (Site All Act 194) (actionage "Restricted Antiquisities Interaction<br>Maryonkard-Park Isriyondai-Niger-Nakusai (1950), (Phyand Hotels (Physics), Junal is bankus andalmas)<br>particulated boganity changes also a 10 singles interesting that the interest procedurities interesting request purine, as an or door<br>alermini, dan downg distang tamas). Adalah yang dari jumlaman sekarat dan jaya kasarangkan cerespiration |  |
|                                                                                      | International person of histographs of investigation and histographs of the<br>International d'intervention del limite representation de la region de la<br>date by Range Al Fourier Program Compensation of the American Chef Distribution of the American<br><b>Rico Rombia pe Instrumento Bruan Installato</b><br><b>See both College Servi</b>                                                                                                    |  |
|                                                                                      |                                                                                                    |  |
|                                                                                      | allow thought parties from 1 by Antibody and 10 millions are<br>Alle of free list of the coupons of a highly control reaches to the control interest of the control of<br>party the Plasm John Ford: Alessandra and Perspectively at Europa Restation (FISPS)                                                                                                    |  |

Gambar 5. Tampilan halaman utama jurnal UNM Versi *OJS 3*

#### **IV. KESIMPULAN**

Berdasarkan antusiasme para peserta dalam mengikuti pelatihan, dapat disimpulkan bahwa pelatihan manajemen jurnal ilmiah di versi OJS terbaru yang dilakukan sangat bermanfaat dalam meningkatkan kualitas manajemen jurnal ilmiah dalam lingkup Universitas Negeri Makassar. Hal tersebut tentunya akan berdampak positif secara langsung pada peningkatan akreditasi jurnal ilmiah tersebut.

Selain itu, berdasarkan respon peserta selama pelatihan dan pendampingan dapat disimpulkan bahwa peningkatan kualitas pengelola jurnal ilmiah merupakan salah satu kompenen dasar yang sangat mempengaruhi kualitas jurnal yang diterbitkan.

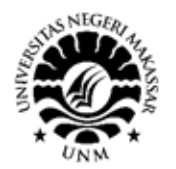

Pengelola jurnal yang tidak dibekali dengan kemampuan pengelolaan jurnal yang baik tentunya tidak akan mampu melakukan proses manajemen jurnal yang baik.

#### **UCAPAN TERIMA KASIH**

Ucapan terima kasih disampaikan kepada Direktorat Jendral Pendidikan Tinggi yang telah memberikan hibah. Selanjutnya ucapan terima kasih disampaikan pula kepada Rektor UNM atas arahan dan pembinaanya selama proses kegiatan Pengabdian Masyarakat berlangsung di Universitas Negeri Makassar. Demikian pula ucapan terima kasih disampaikan kepada Ketua Lembaga Pengabdian Kepada Masyarakat UNM dan UPT TIK UNM, yang telah memberi fasilitas dalam kegiatan PKM ini hingga selesai.

#### **DAFTAR PUSTAKA**

- Hamawati dkk, 2020. "PKM Pelatihan Pengelolaan Jurnal dalam Lingkup Universitas Negeri Makassar". Jurnal Hasil Pengabdian Masyarakat Vol.1 No.1
- Sudiar, N., & Latiar, H. (2020). Indeksasi Jurnal di

Lingkungan Universitas Lancang Kuning. Lentera Pustaka: Jurnal Kajian Ilmu Perpustakaan, Informasi dan Kearsipan, 6(1), 37- 46.

- Suryaningsum, S. (2020). Strategi Universitas Meraih Nilai Tinggi Untuk Jurnal Terakreditasi Dalam Sinta. JSSH (Jurnal Sains Sosial dan Humaniora), 4(1), 73-79.
- Rais, Nurlaila Suci Rahayu dkk., 2018 "Instalasi Open Journal System (OJS) Versi 3 Sebagai Pendukung Kegiatan Pengelolaan dan Publikasi Jurnal Ilmiah" Technomedia Journal (TMJ) Vol.2 No.2.
- Nashihuddin, W. (2020). Mediatisasi Kebijakan Penerbitan E-Journal dengan Open Journal System di Indonesia. Tik Ilmeu: Jurnal Ilmu Perpustakaan dan Informasi, 4(1), 1-18.
- Wijaya, N. H. (2017). Pengembangan E-Journal Hasil Penelitian Mahasiswa Fakultas Ilmu Kesehatan Universitas Respati Yogyakarta. Jurnal Teknologi Informasi Respati, 9(26).
- Yunus, Shiddiq dkk., 2018 "Pkm Perguruan Tinggi Di Dalam Pembuatan Dan Manajemen open journal System (Ojs)". Prosiding Seminar Hasil Pengabdian (SNP2M) 2018 (pp.197-199).